CUDAプログラミング

東京工業大学学術国際情報センター 丸山直也 第10回GPUコンピューティング講習会 2011年9月28日

#### 目次

- 1. CUDA概要
- 2. 最適化
- 3. マルチGPU計算
- 4. デバッガー
- 5. CUDA 4.0

#### サンプルコードは

/work0/GSIC/seminars/gpu-2011-09-28 からコピー可能です

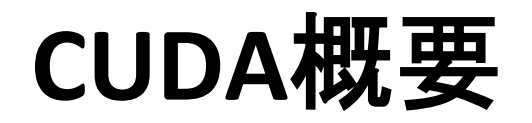

# プログラミング言語CUDA

• MPIのようなSPMDプログラミングモデル 

– ただし一部SIMDのような制限有り 

- 標準C言語サブセット+GPGPU用拡張機能
	- 他言語からの利用は通常のCプログラム呼び出し方法に より可能
- 2007年2月に最初のリリース、現在v4.0が最新版
	- Tsubameではv3.2がデフォルト、4.0も利用可能 – v3以降の多くの新機能はFermiのみ対応
- Windows、Linux, Mac OS X+CUDA対応NVIDIA GPU の組み合わせで利用可能
- 現状のGPGPUで最も普及
	- $-$  Cf. Brook+, OpenCL, RapidMind, etc.

# プログラム例: inc\_seq

```
int型配列の全要素を1インクリメント
```
プログラムリスト: inc\_seq.cu 

```
#include	<stdio.h>	
#include	<stdlib.h>	
#include	<cuda.h>	
#include <cuda runtime.h>
#define N (32)
__global__	void	inc(int	*array,	int	len)	
{	
   int i;
   for (i = 0; i < len; i++)array[i]++;			return;	
}		
int main(int argc, char *argv[])
{	
   int i:
   int arrayH[N];
   			int	*arrayD;	
   size t array size;
```

```
for (i=0; i< N; i++) arrayH[i] = i;printf("input: ");
for (i=0; i < N; i++)printf("%d ", arrayH[i]);
print(f("n");
array_size = size (fint) * N;cudaMalloc((void **)&arrayD, array size);
cudaMemcpy(arrayD, arrayH, array size,
```

```
											cudaMemcpyHostToDevice);	
inc<<1, 1>> (arrayD, N);
cudaMemcpy(arrayH, arrayD, array_size,
            														cudaMemcpyDeviceToHost);		
printf("output: ");
for (i=0; i< N; i++)printf("%d ", arrayH[i]);
```

```
print(f("n");
return 0;
```
} 

プログラム構成 

ホストプログラム + GPUカーネル関数

- ホストプログラム – CPU上で実行されるプログラム – ほぼ通常のC言語として実装 – GPUに対してデータ転送、プログラム呼び出しを 実行
- (GPU)カーネル関数 – GPU上で実行されるプログラム – ホストプログラムから呼び出されて実行 – 再帰、関数ポインタは非サポート

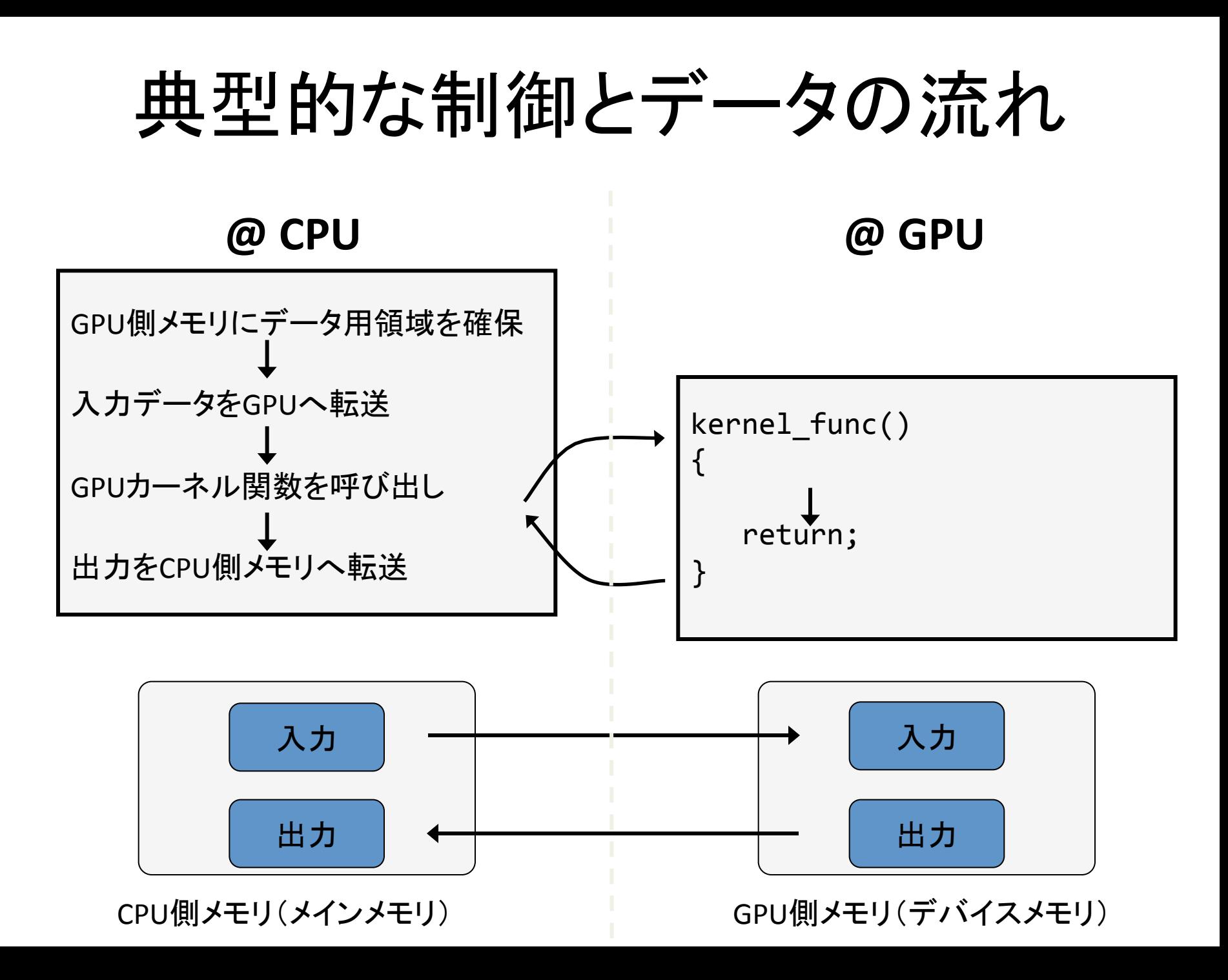

## CUDAにおける並列化

- 軽量スレッドを用いたマルチスレッド並列化
	- 専用ハードウェアにより数千単位のスレッドの生 成、スケジューリングを高速実行
	- 先のプログラムinc\_sec.cuはGPU上で1スレッドの みで逐次に実行
- データレベル並列性を基にした並列化が一般 的
	- 例:大規模配列に対して(ほぼ)同一の処理を適 用→部分配列への処理に分割し複数スレッドを 用いて並列実行

スレッド管理 

- スレッド全体を階層的にまと めて管理
	- スレッドブロック
		- 指定した数からなるスレッドの集 合
		- 3次元ベクトルでサイズを指定
	- グリッド
		- 全スレッドブロックからなる集合
		- 2次元ベクトルでサイズを指定
- スレッドID
	- スレッドのスレッドブロックと位 置、スレッドブロックのグリッド 内の位置より決定

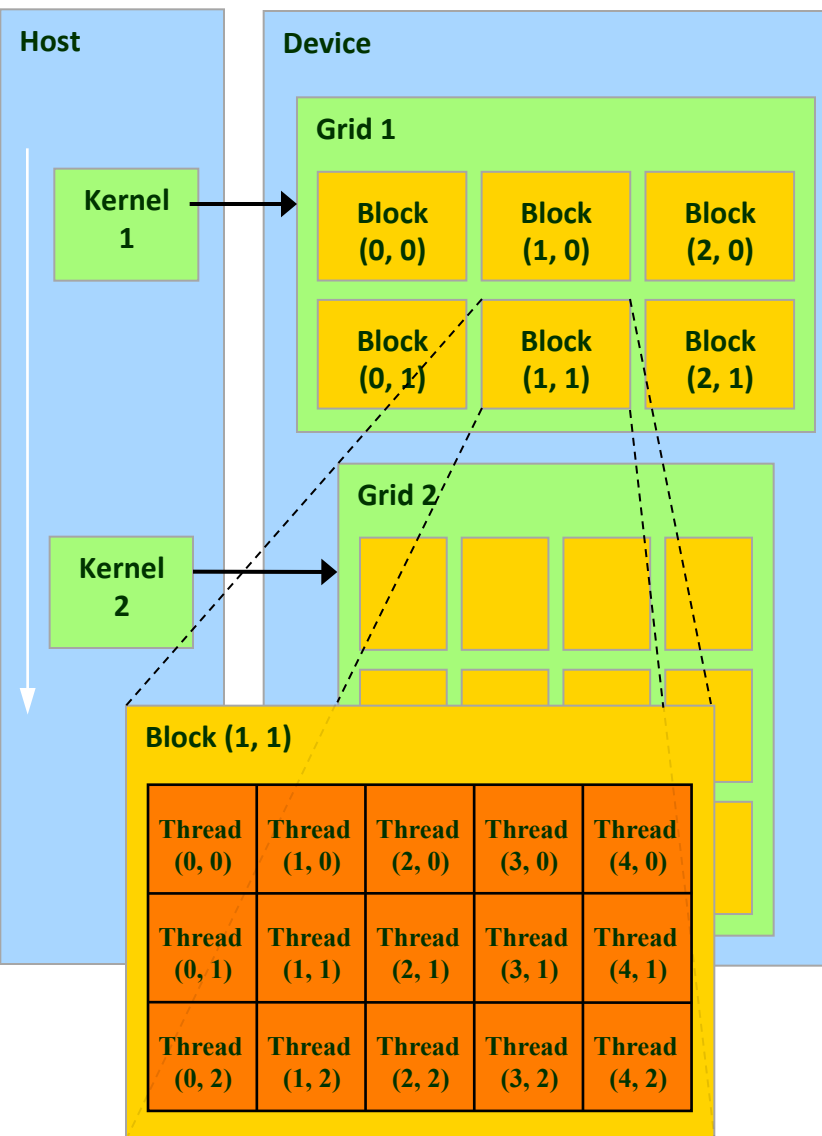

Source: NVIDIA

CUDAのマルチスレッド実行 

- 実行コンフィグ (Execution Configuration)
	- ホストプログラムからのカーネル呼び出し時に実行スレッ ド数を指定

<<<グリッドサイズ(dim3型またはint型), ブロックサイズ(dim3またはint型)>>> 

- inc\_sec.cuの"<<<1, 1>>>" ではグリッド、ブロックともにサ イズ1を指定
- カーネルが指定されたスレッド数で実行 – スレッド間同期、排他制御を一部サポート
- スレッドIDより各スレッドが計算する部分を決定

# グリッド

- 1次元または2次元でサイズを指定可
- 整数もしくはdim3型を指定(整数の場合は1次元) – 以下はすべて等値: n, dim3(n, 1), dim3(n, 1, 1)
- カーネル関数から参照可能な組み込み変数
	- dim3 gridDim
		- グリッドサイズ
	- dim3 blockIdx
		- グリッド内のブロックの インデックス(オフセット)
- 最大サイズ(TSUBAME)  $-65535 \times 65535$

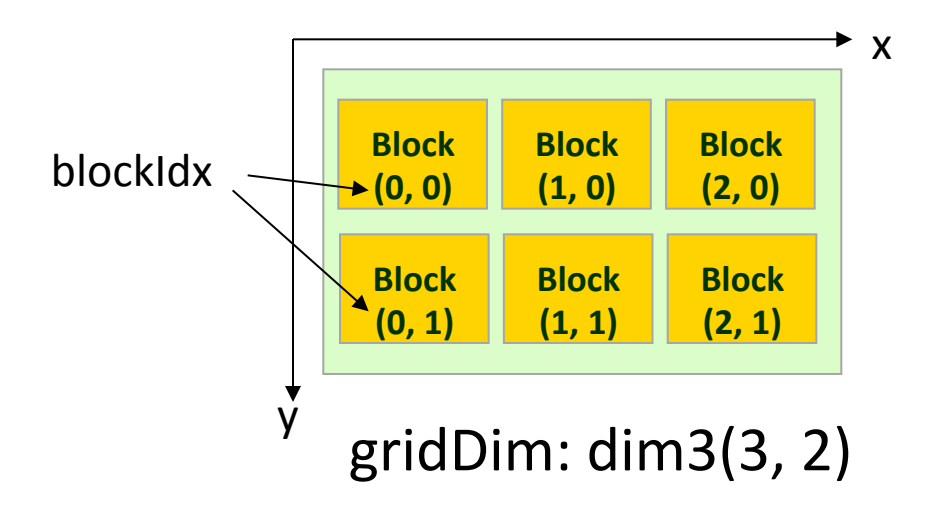

スレッドブロック 

- 1次元、2次元、3次元で指定可
- カーネル関数から参照可能な組み込み変数
	- dim3 blockDim
		- ブロックサイズ
	- dim3 threadIdx
		- ブロック内のスレッド のインデックス(オフセット)
- 最大サイズの制限有り – TSUBAME では、各次元 512 x 512 x 64 – 全体で512

blockDim: dim3(5, 3)

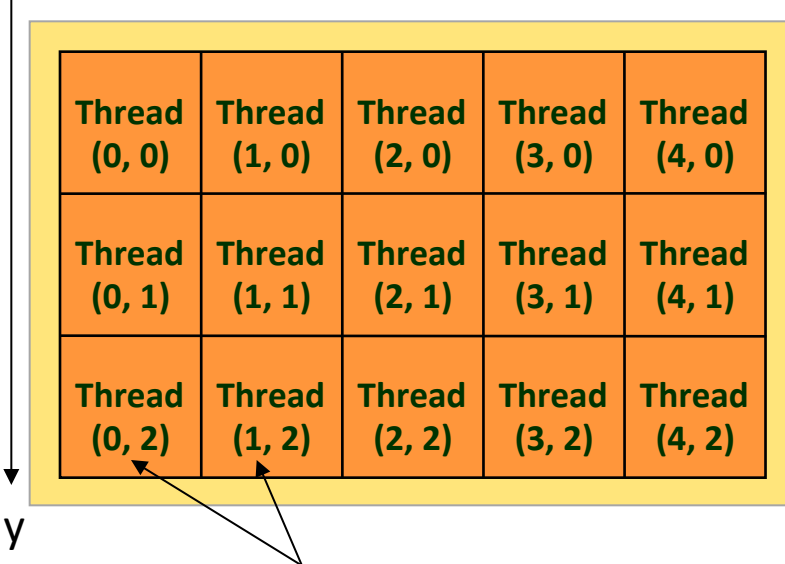

. x

threadIdx 

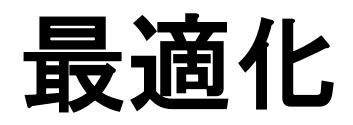

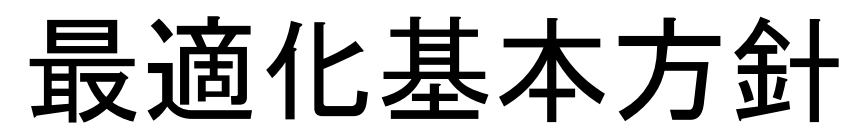

- メモリアクセス効率化
	- オンチップメモリの有効活用
		- 共有メモリ
		- ハードウェアキャッシュ(Fermi以降)
	- 連続領域へのアクセスによるメモリアクセス の一括処理
	- 共有メモリへのバンクコンフリクトの削減
- 計算処理効率化
	- "divergent"分岐の削除
- ホスト・デバイス間データ転送
	- ハードウェアの詳細を(それなりに)知る必要有り • ただし、最適化による効果も大きい

## CUDAメモリモデル

階層化スレッドグルーピングと同様 に階層化されたメモリモデルを提供

- スレッド固有 – レジスタ、ローカルメモリ
- ブロック内共有 – 共有メモリ、(L1キャッシュ)
- グリッド内(全スレッド)共有 – グローバルメモリ、コンスタントメモリ、 テクスチャメモリ、(L2キャッシュ)
- ないもの — スタック → CUDA v4 より有り

それぞれ速度と容量にトレードオフ有 (高速&小容量 vs. 低速&大容量) → メモリアクセスの局所性が重要

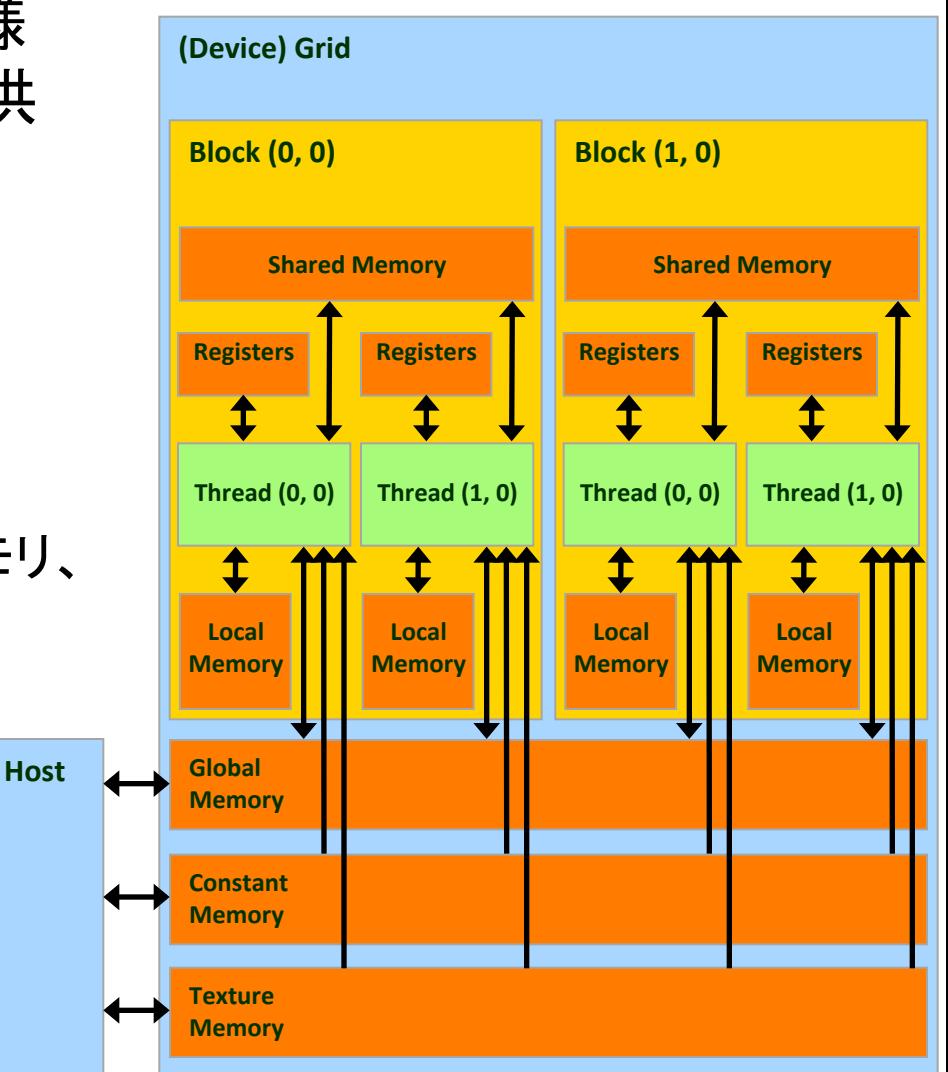

Source: Kirk and Hwu, ECE 498AL, UIUC

## スレッド固有メモリ

#### • レジスタ

- GPUチップ内に実装(i.e., オンチップメモリ)
- カーネル関数のローカル変数を保持
- 高速(遅延無しで計算ユニットより利用可) – T10ではブロックあたり16384本
- スレッドでレジスタ領域を等分割して利用
- ローカルメモリ
	- GPUチップ外のデバイスメモリに配置 (i.e., オフチップメモリ)
	- レジスタへ一度ロードしてからのみ利用可能
	- 主にローカル変数の退避領域として利用
	- 非常に低速(400-600サイクル)
	- FermiからはL1/L2にキャッシュ

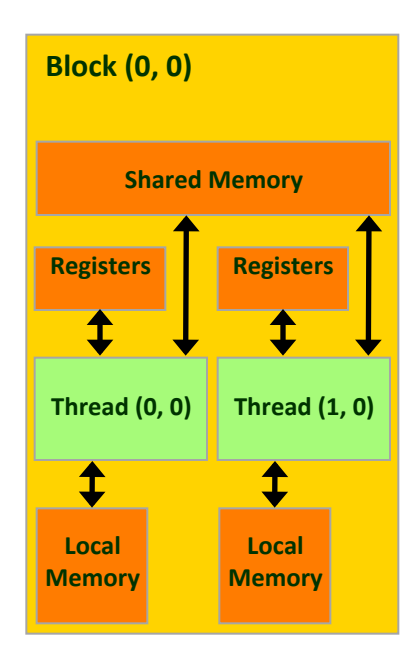

# ブロック内共有メモリ

- 共有メモリ(shared memory) – ブロック内スレッドのみで「共有」 – スレッド全体で共有されるわけではない – オンチップメモリ  $\blacktriangleright$ – レジスタに次いで高速 **Local** 
	- SMあたり16KBもしくは48KB(Fermi)

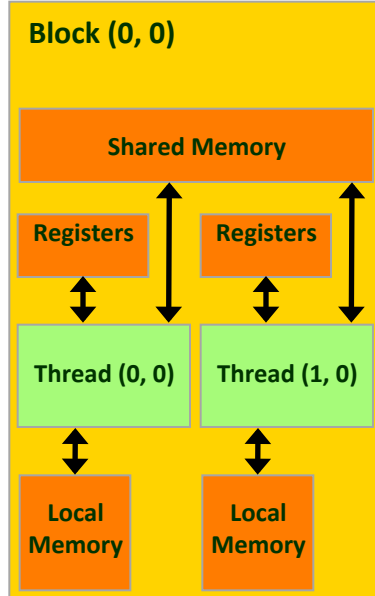

L1キャッシュ

- Fermi GPUより搭載
- 128Bキャッシュライン
- 共有メモリと物理的に同じ領域に存在
- SMあたり16KBもしくは48KB(選択可)
	- cudaFuncSetCacheConfig() 関数により設定
	- 例: cudaFuncSetCacheConfig(inc1, cudaFuncCachePreferL1)

グリッド内(全スレッド)共有メモリ

- GPUチップ外に実装(オフチップ)
- グローバルメモリ
	- T10で4GB
	- 低速(400-600サイクル)
- コンスタントメモリ
	- ホスト側からのみ読み書き可能
	- カーネル側からは読み込みのみ可能
	- この講習会では扱わない
- テクスチャメモリ
	- この講習会では扱わない

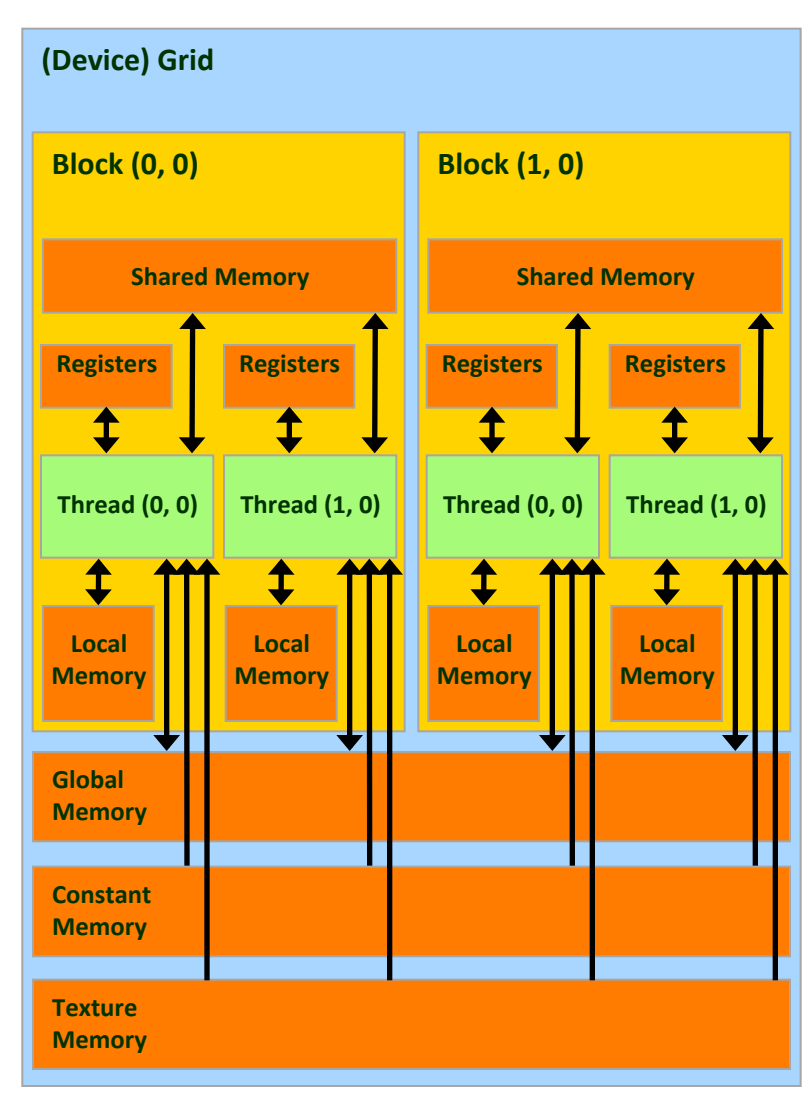

L2キャッシュ

- Fermiより搭載
- C2050で768KB
- 128Bキャッシュライン
- 全SMより共有
- アトミック操作などの実装にも利用→Fermi以 前と比べて性能向上

#### グローバルメモリアクセスの最適化

- グローバルメモリへのアクセス
	- 例: incにおける配列アクセス、matmulにおける行列アク セス
	- 現世代までのGPUではハードウェアキャッシュ無し
	- 次世代GPU(Fermi)からはL1/L2データキャッシュ有り
	- CUDAプログラムにおける最も大きなボトルネックのひとつ
- 最適化: オンチップメモリをキャッシュとして活用 (*So#ware-managed cache)*
	- プログラムの局所性を特定し、オンチップメモリをプログラ マが明示的にキャッシュとして活用 → グローバルメモリへのアクセスを削減

## CUDAにおける局所性

- 時間的局所性
	- 同一スレッドが同一データに複数回アクセス
	- 例: 初回にオンチップ領域に読み込み、オンチップ領域 を用いて計算、最後にグローバルメモリへ書き込み – レジスタを利用
- スレッド間局所性
	- 異なるスレッド間で同じデータへアクセス
	- 例: あるスレッドが読み込んだデータを他のスレッドから も利用
	- スレッド間で共有可能なオンチップメモリを利用 → 共有メ モリ

#### 共有メモリによる最適化

- スレッドブロック内スレッドで共有可能
- 典型的な利用パターン
	- 1. 各スレッドがグローバルメモリよりデータを読み 込み
	- 2. スレッドブロック内スレッドで同期をとり、読み込 みを完了

– syncthreads 組み込み関数を使用

3. 各スレッドが自身で読み込んだデータと他のス レッドが読み込んだデータを使って計算 

#### 共有メモリの同期

- スレッドブロック内の同期
	- \_\_syncthreads 拡張命令を利用
	- この命令を呼ぶまでは、共有メモリに書いた値が 必ずしも他のスレッドへ反映されない

#### 共有メモリを用いた行列積の最適化

- タイリング
	- 1. 行列A、B共に共有メモリに収まるサイズの部分 行列(タイル)を共有メモリに読み込み
	- 2. 共有メモリを用いて部分行列のかけ算
	- 3. 次のタイルの積を計算
	- 4. 繰り返し

#### 行列積:共有メモリ利用なし

プログラムリスト: matmul\_mb.cu より抜粋

```
#define BLOCKSIZE (16)
#define L (BLOCKSIZE * 16)
\frac{1}{4}#define M (BLOCKSIZE * 16)
'#define N (BLOCKSIZE * 16) 'global void matmul(float *A, float *B, float *C,
                      int l, int m, int n)
{	
    int i, j, k;
    float sum;
    i = \text{blockIdx.y} * \text{blockDim.y} + \text{threadIdx.y};i = blockIdx.x * blockDim.x + threadIdx.x;sum = 0.0;
    for (k = 0; k < m; k++) {
       sum += A[i * m + k] * B[k * n + j];				}	
    C[i*n+1] = sum;}	
                             16x16スレッド数のブロックを立ち上げ	
                               縦横16倍の行列を計算 

                               → 16x16ブロック数のグリッドを立ち上げ
```
#### 行列積: 共有メモリ利用なし(2)

プログラムリスト: matmul\_mb.cu より抜粋

```
int main(int argc, char *argv[])
{	
    				float	*Ad,	*Bd,	*Cd;	
    				float	*Ah,	*Bh,	*Ch;	
    struct timeval t1, t2;
    // prepare matrix A
    alloc matrix(&Ah, &Ad, L, M);
    init matrix(Ah, L, M);
    cudaMemcpy(Ad, Ah, sizeof(float) * L * M,
                															cudaMemcpyHostToDevice);	
    // do it again for matrix B
    alloc matrix(&Bh, &Bd, M, N);
    init matrix(Bh, M, N);
    cudaMemcpy(Bd, Bh, sizeof(float) * M * N,
                															cudaMemcpyHostToDevice);	
    				//	allocate	spaces	for	matrix	C	
    alloc matrix(&Ch, &Cd, L, N);
    // launch matmul kernel
    matmul<<<dim3(N / BLOCKSIZE, L / BLOCKSIZE),
             dim3(BLOCKSIZE, BLOCKSIZE)>>>(Ad, Bd, Cd, L, M, N);
				…	
    return 0;
}
```
## 共有メモリの利用

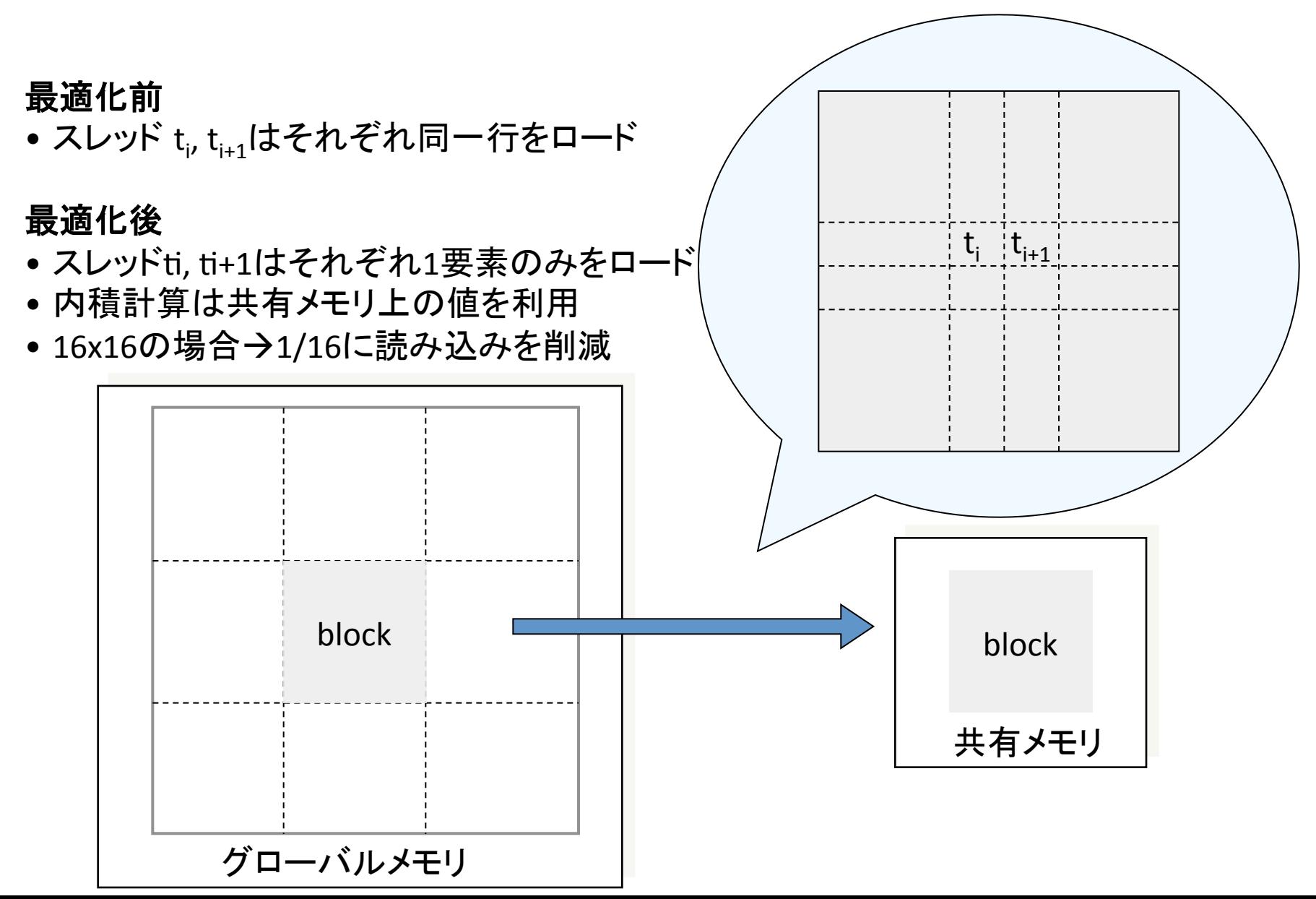

CUDA Programming Guide, Chapter 6より 

```
\_global\_ void Muld(float* A, float* B,
                      int wA, int wB, float* C)
{	
    				//	Block	index	
    int bx = blockIdx.x;int by = blockIdx.y;				//	Thread	index	
    int tx = threadIdx.x;int ty = threadIdx.y;// Index of the first sub-matrix of A
    // processed by the block
    int aBegin = wA * BLOCK SIZE * by;
    				//	Index	of	the	last	sub-matrix	of	A	
    // processed by the block
    int aEnd = aBegin + wA - 1;
```

```
// Step size used to iterate through
// the sub-matrices of A
int aStep = BLOCK SIZE;
				//	Index	of	the	first	sub-matrix	of	B	
// processed by the block
int bBegin = BLOCK SIZE * bx;
// Step size used to iterate through the
				//	sub-matrices	of	B	
int bStep = BLOCK_SIZE * wB;// The element of the block sub-matrix
// that is computed by the thread
float Csub = 0;
```

```
// Loop over all the sub-matrices of A and B
// required to compute the block sub-matrix
for (int a = aBegin, b = bBegin; a \le aEnd;
     a += aStep, b += bStep {
   // Shared memory for the sub-matrix of A
   			__shared__	float	As[BLOCK_SIZE][BLOCK_SIZE];	
   // Shared memory for the sub-matrix of B
   shared float Bs[BLOCK SIZE][BLOCK SIZE];
  // Load the matrices from global memory to
   // shared memory;
   			//	each	thread	loads	one	element	of	each	matrix	
   As[ty][tx] = A[a + wA * ty + tx];Bs[ty][tx] = B[b + WB * ty + tx];// Synchronize to make sure the matrices are loaded
   			__syncthreads();
```

```
// Multiply the two matrices together;
// each thread computes one element
// of the block sub-matrix
for (int k = 0; k < BLOCK SIZE; ++k)
   Csub += As[ty][k] * Bs[k][tx];
   // Synchronize to make sure that the preceding
   // computation is done before loading two new
   			//	sub-matrices	of	A	and	B	in	the	next	iteration	
   			__syncthreads();	
}	
// Write the block sub-matrix to global memory;
// each thread writes one element
int c = wB * BLOCK_SIZE * by + BLOCK_SIZE * bx;C[c + wB * ty + tx] = Csub;}
```
## 最適化の効果

- キャッシュの有無、共有メモリ最適化による行列積 (10243)の性能の違いを比較
- ソースコード
	- matmul\_mb.cu
		- 共有メモリは使用せず
	- matmul\_shared.cu
		- 共有メモリを用いた並列行列積
- キャッシュ利用のオン・オフ
	- nvccコンパイルオプションに "-Xptxas –dlcm=オプショ ン" を与える
	- オプション
		- ca → 全レベルでキャッシュを有効化(デフォルト)
		- cg → L2のみ有効化
		- cs → L1/L2 すべて無効化
- 評価環境はTSUBAMEのM2050一台

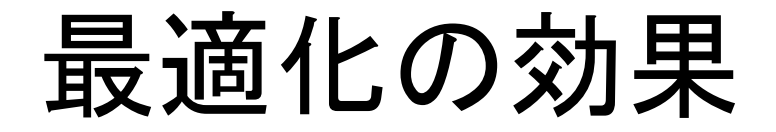

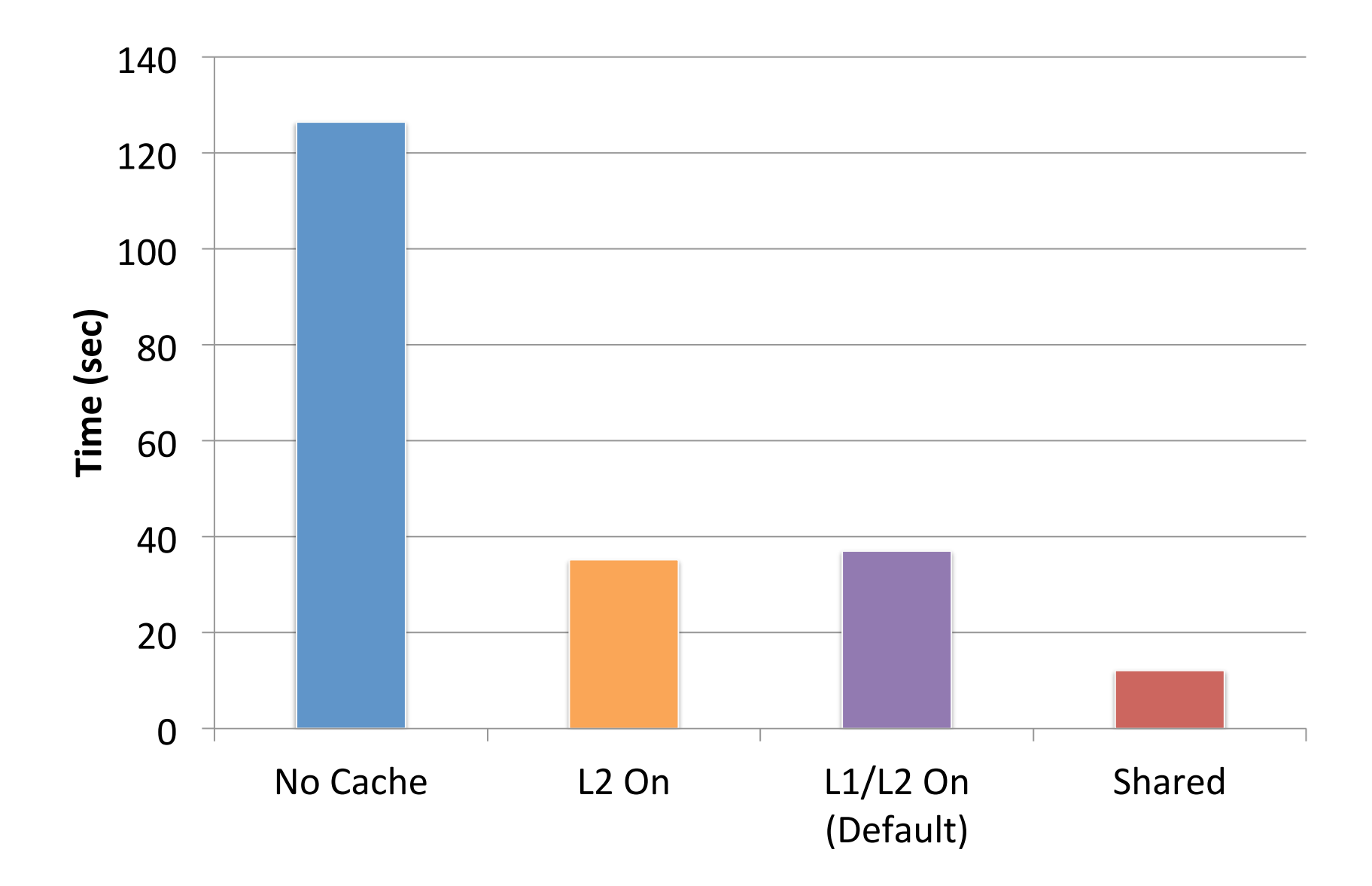

#### マルチ**GPU**計算

#### マルチGPU計算

- ここまでは単一のGPUを用いた計算のみ
- より高速に大規模な問題をとくには複数の GPUの利用が効果的
	- TSUBAME2ではノード内にGPU3基、システム全体 で4000基
- CUDAに加えて他の並列計算モデルと組み合 わせる必要あり
	- CUDA+OpenMP → ノード内の複数GPUを利用
	- CUDA+MPI → ノードをまたがる複数GPUを利用

## ノード内マルチGPU計算

- GPU毎に別個のCPUスレッドもしくはプロセス を割り当て
	- OpenMP、pthreads等を利用
- 計算対象問題を複数GPUで分割 – inc → 配列を複数GPUで分割 - ヤコビ法 → 領域を複数GPUで分割

## ヤコビ法のマルチGPU計算

- ノード内に限定
- OpenMPを使用
	- OpenMPのスレッドiがGPUiを管理
- 利用GPU番号の指定
	- cudaSetDevice(番号) 関数 を利用
	- 他のGPU関連の関数を実行 するまえに呼び出す必要あり
- 利用中GPU番号の確認

– cudaGetDevice 関数

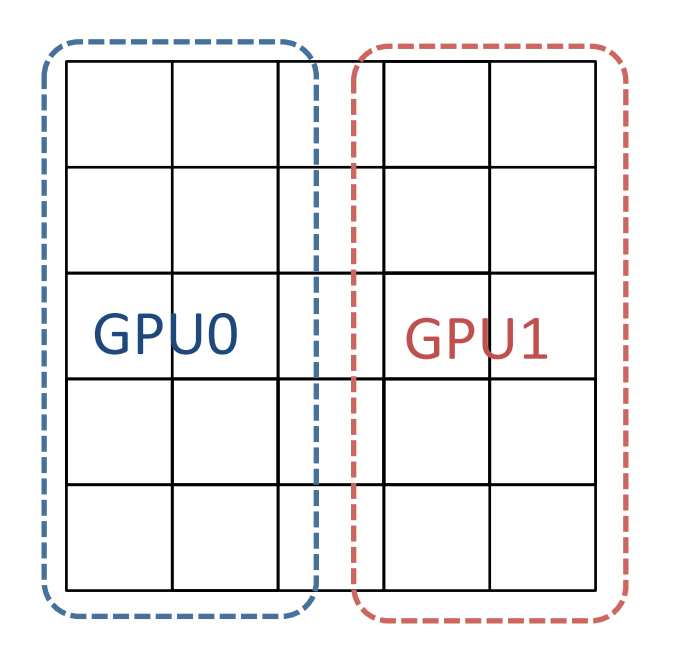

#### 処理の大まかな流れ

```
//	利用GPU数の指定(TSUBAMEでは最大3)	
omp_set_num_threads(3);		
#pragma omp parallel
```
{ 

}

// このブロック内はomp\_set\_num\_threadsで指定されたスレッド数で並列実行

```
			// 利用GPU番号をOpenMPスレッド番号から設定
  			cudaSetDevice(omp_get_thread_num());	
  // メモリ割り当て等初期化
  cudaMailoc(...); ...;
  for (int i = 0; i < MAX_ ITER; i++) {
    					//	Y方向に3GPUで分割
    					jacobi_kernel<<<dim3(NX/16,	NY/16/3),	dim3(16,16)>>>(…);	
    // バッファの切り替え
			}
```
#### GPU間隣接領域の交換

- GPUはそれぞれ別個のメモリを利用
- 他のGPU上のデータの直接の参照は不可 → CUDA 4.0 & Fermi Tesla GPUでは可能に

GPU1からCPUメモリに一端コピー(cudaMemcpyDeviceToHost)

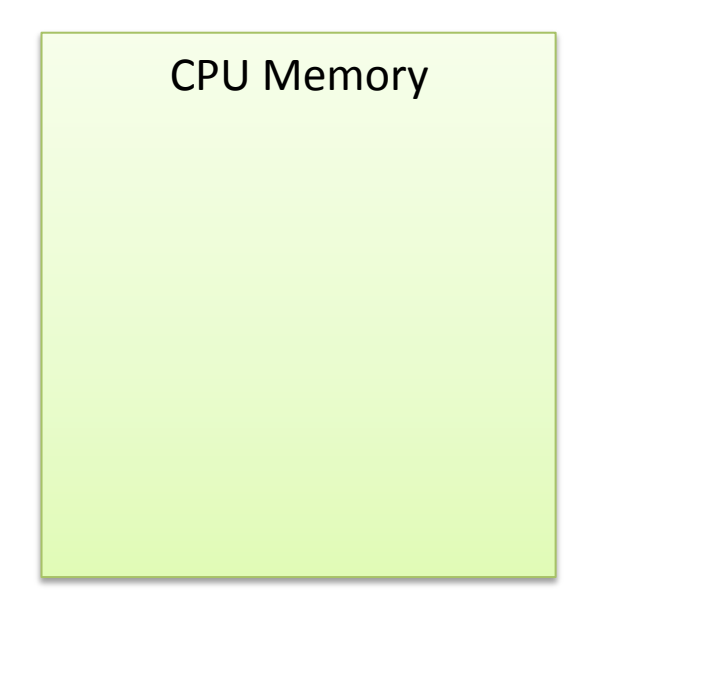

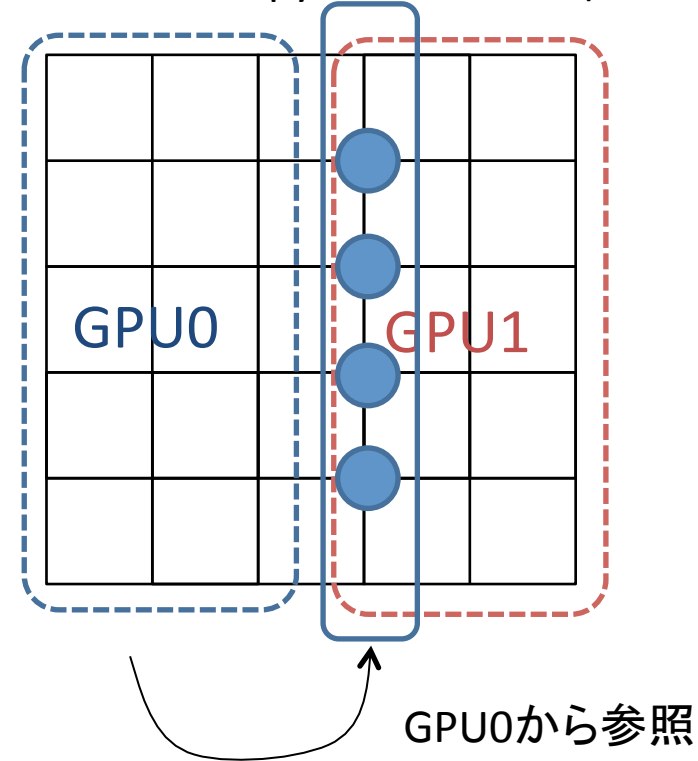

#### GPU間隣接領域の交換

- GPUはそれぞれ別個のメモリを利用
- 他のGPU上のデータの直接の参照は不可 → CUDA 4.0 & Fermi Tesla GPUでは可能に

GPU0にコピー(cudaMemcpyHostToDevice)

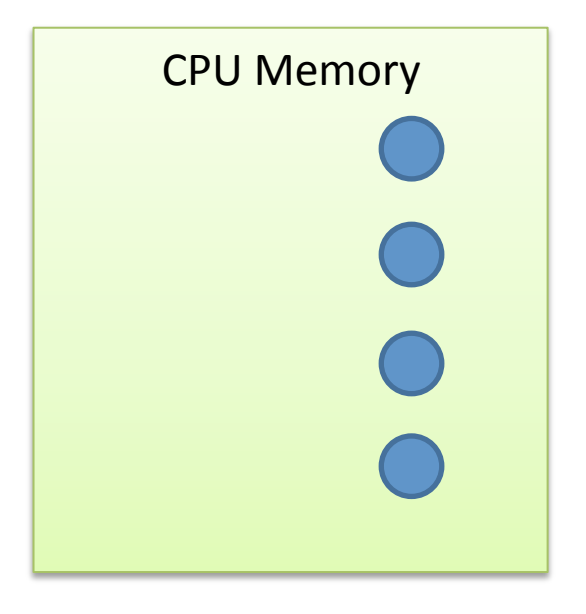

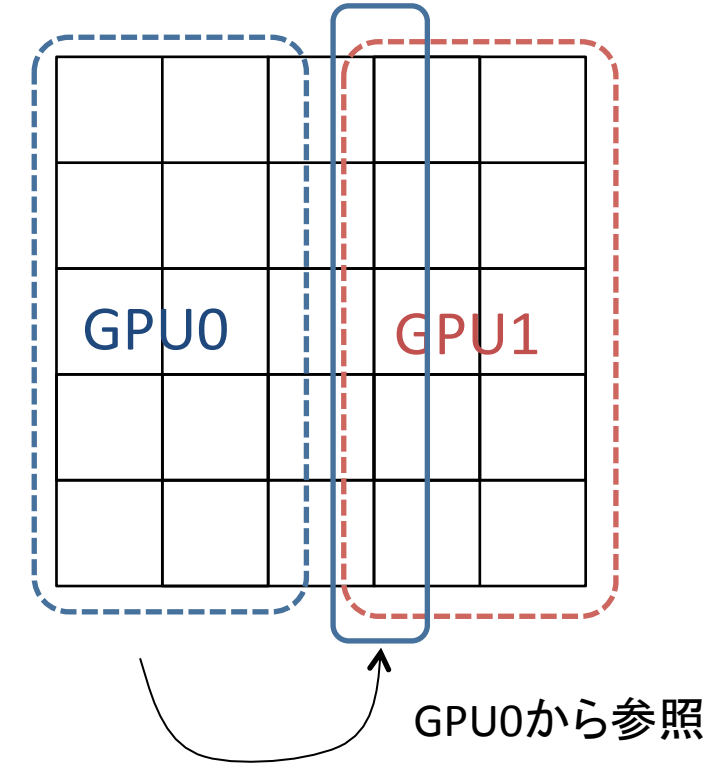

#### 領域交換処理の流れ

```
for (int i = 0; i < MAX ITER; i++) {
 jacobi kernel<<<dim3(NX/16, NY/16/3), dim3(16,16)>>>(…);
 		//	Y軸方向のみの分割
 		GPU(i-1)番へ渡す列をホストにコピー
 		GPU(i+1)番へ渡す列をホストにコピー
 		//	全スレッドがホストにコピーするまで待つ
#pragma	omp	barrier	
 GPU(i+1)番のデータをGPU i番のメモリにコピー
 GPU(i-1)番のデータをGPU i番のメモリにコピー
    バッファの切り替え
}
```
コンパイル方法 

• nvccにOpenMPを使うための指示が必要

\$ nvcc –c test.cu –Xcompiler –fopenmp \$ nvcc test.o test -lgomp

#### CUDA 4.0によるマルチGPU プログラミング

- 特定の条件ではノード内GPU間で相互にデータ コピー可能
	- CPUに一旦コピーする必要なし
	- 性能向上(の可能性)
- 条件
	- Fermi世代のTesla GPU
		- M/C/S/X 2050, 2070, 2090
		- GeForce系は不可(?)
	- 同一チップセットに接続
		- TSUBAME2.0では二つのチップセットにより3つのGPUを接続 → 同一チップセットに接続された2つのGPU間では相互 データアクセス可能

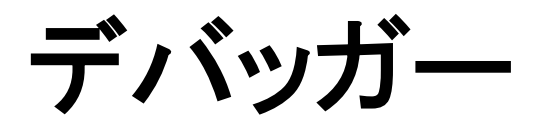

#### CUDA-GDB

- GDB
	- Linux標準のデバッガ
	- 標準的なデバッガの機能を搭載
		- シングルステップ実行、ブレイクポイント、など
- CUDA-GDB
	- GDBをベースにGPU上のプログラム実行のデバッグ をサポート
	- ホストコードは通常のGDBと同様にデバッグ可能
	- カーネル関数のシングルステップ実行やブレイクポイ ントの設定が可能
- 両者ともコマンドラインインターフェイスのみ
	- TotalViewなどはより使いやすいGUIを提供

## CUDA-GDBの使い方

- NVIDIA CUDA-GDB Manualより
- デモ – サンプルプログラム: bitreverse.cu

```
global void bitreverse(unsigned *data) {
 extern shared int array[];
 array[threadIdx.x] = data[threadIdx.x];
 array[threadIdx.x] = ((0xf0f0f0f0 \& array[threadIdx.x]) >> 4)((0x0f0f0f0f & array[threadIdx.x]) << 4);array[throughc, x] = ((0xccccccc & array[threadIdx.x]) >> 2)((0x333333338 \& array[threadIdx.x]) << 2);array[threadIdx.x] = ((0x)aaaaaaaa & array[threadIdx.x]) >> 1) |
     ((0x5555555556 & array[threadIdx.x]) << 1);data[threadIdx.x] = array[threadIdx.x];}
```
ステップ1:再コンパイル

- nvcc に –g –G オプションが必要
	- -g → ホストコードにデバッグ用情報を付加
	- -G → カーネルコードにデバッグ用情報を付加&最適 化を抑制

#### \$ nvcc –g –G bitreverse.cu –o bitreverse

• 注意

– 上記オプションにより生成されるコードは最適化が抑 制されるため通常のコンパイル時とは異なる→特定 の最適化によってのみ発生するバグがデバッグ時に は発生しない可能性もあり

## ステップ2:cuda-gdbコマンド

• 実行プログラムを cuda-gdb コマンドにより起動 – 通常の gdb のように実行中のプログラムにアタッチするこ とは未サポート

```
$	cuda-gdb	./bitreverse
NVIDIA	(R)	CUDA	Debugger	
3.1	beta	release	
Portions Copyright (C) 2008,2009,2010 NVIDIA Corporation
GNU gdb 6.6Copyright (C) 2006 Free Software Foundation, Inc.
\cdot . . .
This GDB was configured as "x86_64-unknown-linux-gnu"...
Using host libthread db library "/lib64/libthread db.so.1".
(cuda-gdb)
```
ステップ3:ブレイクポイントのセット

- ブレイクポイント
	- デバッグ中プログラムの特定の場所(行、関数など)
	- プログラムの実行がブレイクポイントに到達するとその 時点で一旦実行を停止
	- breakコマンドを利用
- ウォッチポイントは未サポート

(cuda-gdb) break main Breakpoint 1 at 0x400db0: file bitreverse.cu, line 25. (cuda-gdb) break bitreverse Breakpoint 2 at 0x40204f: file bitreverse.cu, line 8. (cuda-gdb) break 29 Breakpoint 3 at 0x40205b: file bitreverse.cu, line 29.

#### ステップ4:実行開始

• run コマンドにより実行開始

```
(cuda-gdb)	run	
Starting program: /home0/usr0/maruyama-n-aa/gpgpu-lecture/
code/bitreverse/bitreverse		
[Thread debugging using libthread_db enabled]
[New	process	2740]	
[New	Thread	47701781626496	(LWP	2740)]	
[Switching to Thread 47701781626496 (LWP 2740)]
Breakpoint 1, main () at bitreverse.cu:21
21 unsigned *d = NULL; int i;
(cuda-gdb)
```
#### ステップ5:GPUへ制御が移るまで実行

```
(cuda-gdb)	c	
Continuing.	
[Launch of CUDA Kernel 0 on Device 0]
[Switching to CUDA Kernel 0 (< << (0,0), (0,0,0) >>)]Breakpoint 2, bitreverse \langle \langle (1,1), (256,1,1) \rangle \rangle(data=0x5100000)	
    at bitreverse.cu:10
10 array[threadIdx.x] = data[threadIdx.x];
(cuda-gdb)
```
## ステップ6:状態の確認

```
(cuda-gdb)	info	cuda	threads	
<<<(0,0),(0,0,0)>>>	...	<<<(0,0),(255,0,0)>>>	bitreverse
    \langle \langle \langle (1,1), (256,1,1) \rangle \rangle \rangle (data=0x5100000) at bitreverse.cu:10
(cuda-gdb)	bt
#0		bitreverse	<<<(1,1),(256,1,1)>>>	(data=0x5100000)	at	bitreverse.cu:10	
(cuda-gdb)	thread	
[Current thread is 2 (Thread 47984931774080 (LWP 3031))]
(cuda-gdb)	thread	2	
[Switching to thread 2 (Thread 47984931774080 (LWP 3031))]#0
0x00000000000402289 in main () at bitreverse.cu:30
30 bitreverse<<<1, N, N*sizeof(int)>>>(d);
(cuda-gdb)	bt
#0		0x0000000000402289	in	main	()	at	bitreverse.cu:30	
(cuda-gdb)	info	cuda	kernels	
* 0 Device 0 bitreverse <<(1,1),(256,1,1))>>> (data=0x5100000)at bitreverse.cu:10
(cuda-gdb) cuda kernel \theta[Switching to CUDA Kernel 0 (\langle \langle \langle 0,0 \rangle, (0,0,0) \rangle)]#0 bitreverse \langle \langle \langle 1,1 \rangle,(256,1,1)\rightarrow\rightarrow (data=0x5100000) at bitreverse.cu:10
10 array[threadIdx.x] = data[threadIdx.x];(cuda-gdb)	bt
#0		bitreverse	<<<(1,1),(256,1,1)>>>	(data=0x5100000)	at	bitreverse.cu:10	
(cuda-gdb)
```
#### CUDA-GDBその他コマンド

- print コマンド
	- 変数やメモリの値の表示
	- 共有メモリも表示可能
- info コマンド
	- info cuda system → ノード全体の情報を表示
	- info cuda device → デバイスの情報を表示
	- ー info cuda sm → SMで実行中のワープの情報を表示
	- info cuda warp → スレッドダイバージェンスなどを表示
	- その他も。CUDA GDB Manualを参照

### CUDA-GDBその他コマンド

- set cuda memcheck on
	- グローバルメモリに関するアクセス違反を検出
	- cuda-memcheck コマンドも利用可能

```
$ vi bitreverse.cu // insert an invalid memory access bug
$	nvcc	–g	–G	bitreverse.cu	–o	bitreverse
$	cuda-memcheck	./bitreverse
\cdot \cdot \cdot===== Tnvalid read of size 4
              at 0x000000a0 in bitreverse.cu:8:bitreverse
              by thread (0,0,0) in block (0,0)========= Address 0x4050ffffc is out of bounds
=========	
=========	ERROR	SUMMARY:	1	error
```
#### **CUDA 4.0**

## CUDA 4.0新機能

- 複数GPUの単一CPUスレッドからの利用 – これまでは1GPUあたり1スレッド必要
- 単一GPUコンテキストを複数スレッドから共有
- C++ new/delete
- インラインPTXアセンブラ
- Thrustライブラリの統合
- 統合アドレス空間
- GPUDirect v2.0

#### Thurst

- 配列データを簡便に操作するためのC++用ラ イブラリ
- C++ STLのvector型の似たGPU用 vector 型を 提供
- リダクション、ソート等が可能
- CUDA 4.0に付属(ヘッダーファイルのみ)

#### サンプルコード

```
#include	<thrust/host_vector.h>	
#include <thrust/device_vector.h>
#include	<iostream>	
int main(void) \{//H has storage for 4 integers
  thrust::host_vector<int> H(4);
  \frac{1}{\sqrt{2}} initialize individual elements
  H[0] = 14; H[1] = 20; H[2] = 38; H[3] = 46;
  // H.size() returns the size of vector H
  std::cout << "H has size " << H.size() << std::endl;
 for(int i = 0; i < H.size(); i++)std::cout << "H[" << i << "] = " << H[i] << std::endl;
  // resize H				H.resize(2);	
  std::cout << "H now has size " << H.size() << std::end;
  // Copy host vector H to device vector D
  thrust:: device vector <int> D = H;
  \frac{1}{2} elements of D can be modified
  D[0] = 99;for(int i = 0; i < D.size(); i++)std::cout << "D[" << i \lt i"] = " << D[i] \lt i std::endl;
  // H and D are automatically deleted when the function returns
}
```
http://code.google.com/p/thrust/wiki/QuickStartGuide

#### GPUDirect v2.0

- ノード内の複数GPU間で直接 cudaMemcpy が可能 – CPUメモリにコピーする必要なし
	- プログラミングが簡便に
	- 性能も多少改善
- ただし、PCI Expressのスイッチを複数介する場合は動<br>- 作せず(?)
	- Tsubameではノード内3GPUを2つのPCIeスイッチで接続 – 3GPU間ではGPUDirect動作せず(?)
- MPI等のライブラリがGPU対応になる可能性も
	- MPI SendによってGPU上のデータを直接転送指定
	- MPIライブラリが適切にコピー(GPUDirectが利用可能な場 合は直接コピー、そうではない場合は一旦CPUにコピー)
	- MVAPICH、OpenMPI等が開発中(?)
- 異なるノードのGPU間の直接コピーは不可 – 将来サポートされる見込み